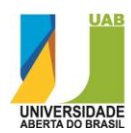

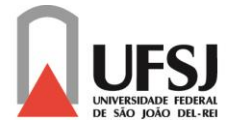

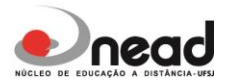

## MINISTÉRIO DA EDUCAÇÃO

### UNIVERSIDADE FEDERAL DE SÃO JOÃO DEL REI

### NÚCLEO DE EDUCAÇÃO A DISTÂNCIA

# PROCESSO DE SELEÇÃO DE ALUNOS PARA PROVIMENTO DAS VAGAS EXISTENTES PARA O CURSO DE ESPECIALIZAÇÃO EM GESTÃO PÚBLICA

### EDITAL Nº 016/2014, DE 11 DE JUNHO DE 2014

#### ANEXO III

Instrução para a realização da Prova de Seleção e Manual de Acesso, referente ao Edital 016/2014.

Duração da Prova:

Início: 09:00 horas

Término: 13:00 horas

Link para acesso à Prova de Seleção, a partir de 09:00 horas do dia 31 de agosto de 2014:

<http://pos2.nead.ufsj.edu.br/GPB/GPB2013/>

OBS: Qualquer dúvida favor entrar em contato com a Coordenação do Curso.

#### Tel: (32) 3379-2602 / (32) 3379-2613

Plantão: A partir das 18:00 do dia 29/08/2014, pelos seguintes telefones:

Tel: (32) 8821-5306 (OI)

(32) 8707-1095 (OI)

Universidade Federal de São João del – Rei / Núcleo de Educação a Distância Pç. Frei Orlando, 170 - Centro - São João del – Rei /MG - 36.307-352

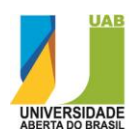

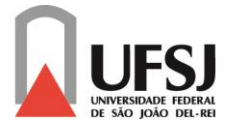

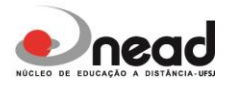

#### **MANUAL DE ACESSO À PROVA DE SELEÇÃO**

Para realizar a prova, você precisará ter em mãos antes de iniciar, o seu número de CPF.

**Recomendamos que você desde já acesse a plataforma a fim de localizar onde se encontra a prova e já redefinir sua senha.**

**1º passo:** Acesse o endereç[o http://pos2.nead.ufsj.edu.br/GPB/GPB2013/,](http://pos2.nead.ufsj.edu.br/GPB/GPB2013/) digite o seu número de CPF sem pontos e traço no campo "Nome de usuário" e utilize a senha padrão 123456.

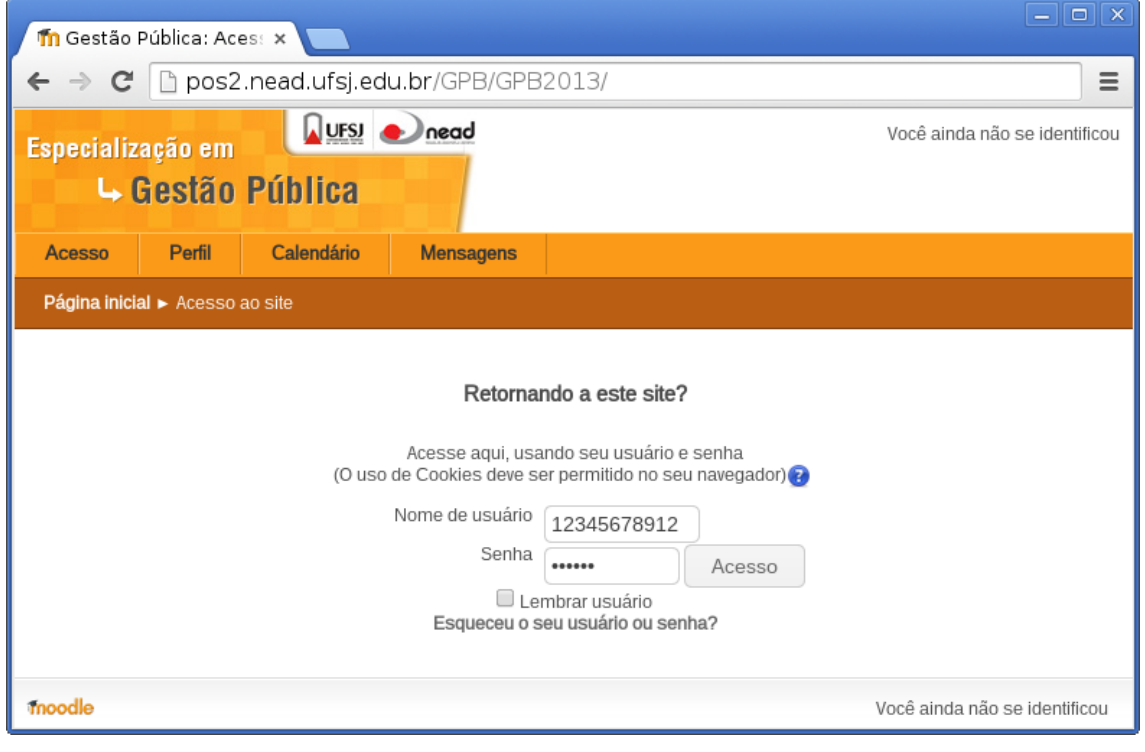

**2º passo:** Após realizar o primeiro acesso, a plataforma poderá lhe solicitar que altere a sua senha a fim de garantir a sua segurança. Informe a senha atual 123456 e no campo "Nova senha", informe qualquer outra desejada.

Obs.: caso a plataforma não solicite, mas você queira de qualquer forma alterar a sua senha de acesso, abra a opção "Minhas configurações de perfil" à direita e clique no link "Mudar a senha". Esta não é um procedimento obrigatório.

> Universidade Federal de São João del – Rei / Núcleo de Educação a Distância Pç. Frei Orlando, 170 - Centro - São João del – Rei /MG - 36.307-352

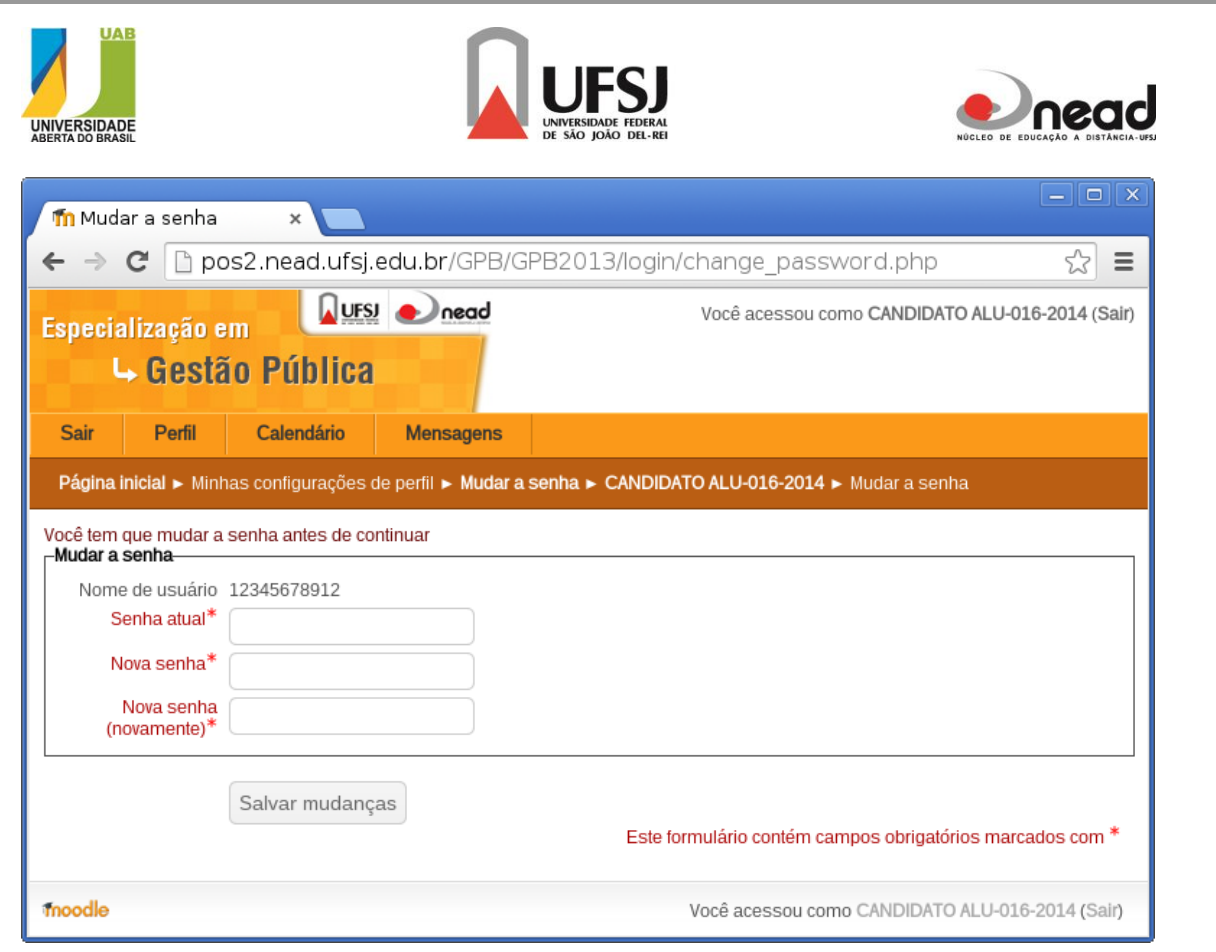

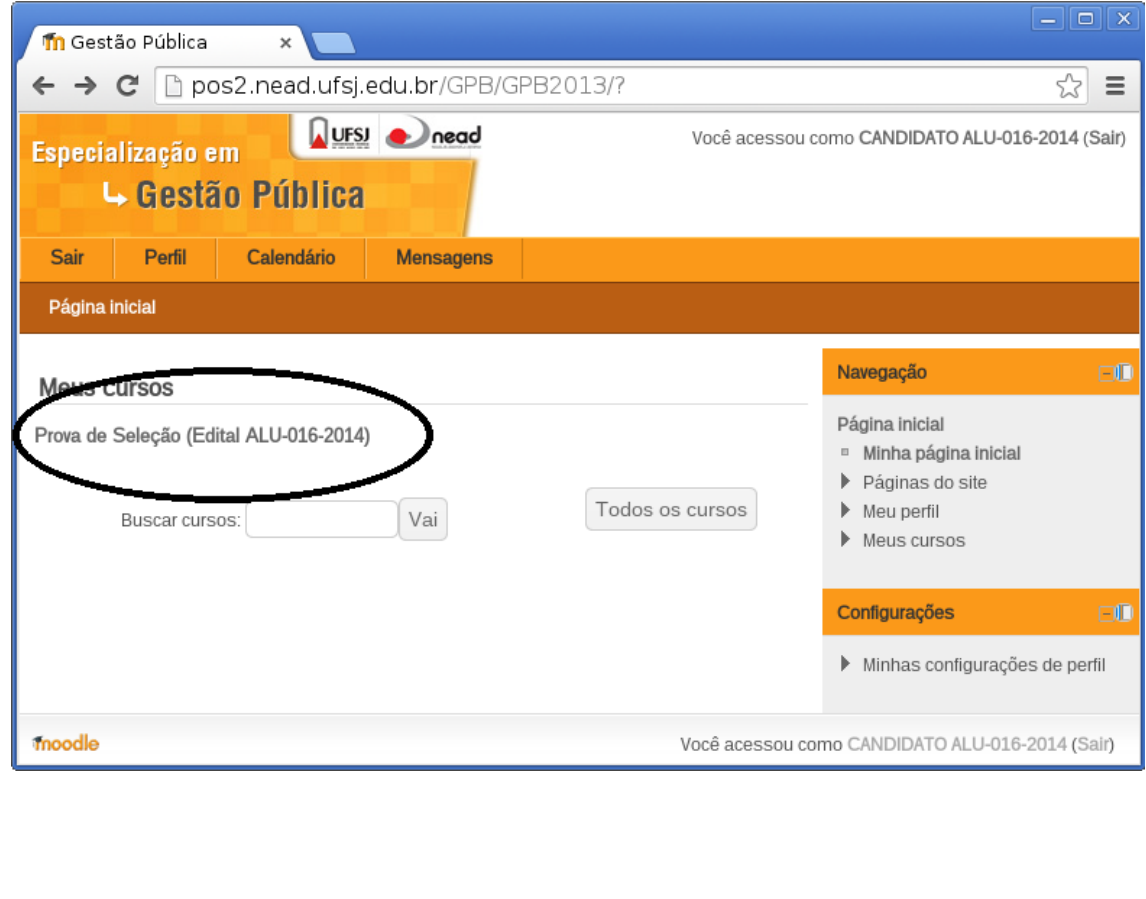

**3º passo:** Na tela principal, localize a opção "Prova de Seleção (Edital ALU-016-2014)".

Universidade Federal de São João del – Rei / Núcleo de Educação a Distância Pç. Frei Orlando, 170 - Centro - São João del – Rei /MG - 36.307-352

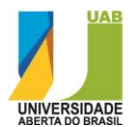

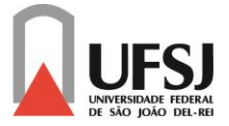

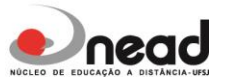

Na tela sobre o processo de seleção, localize na parte superior da tela a opção "Prova".

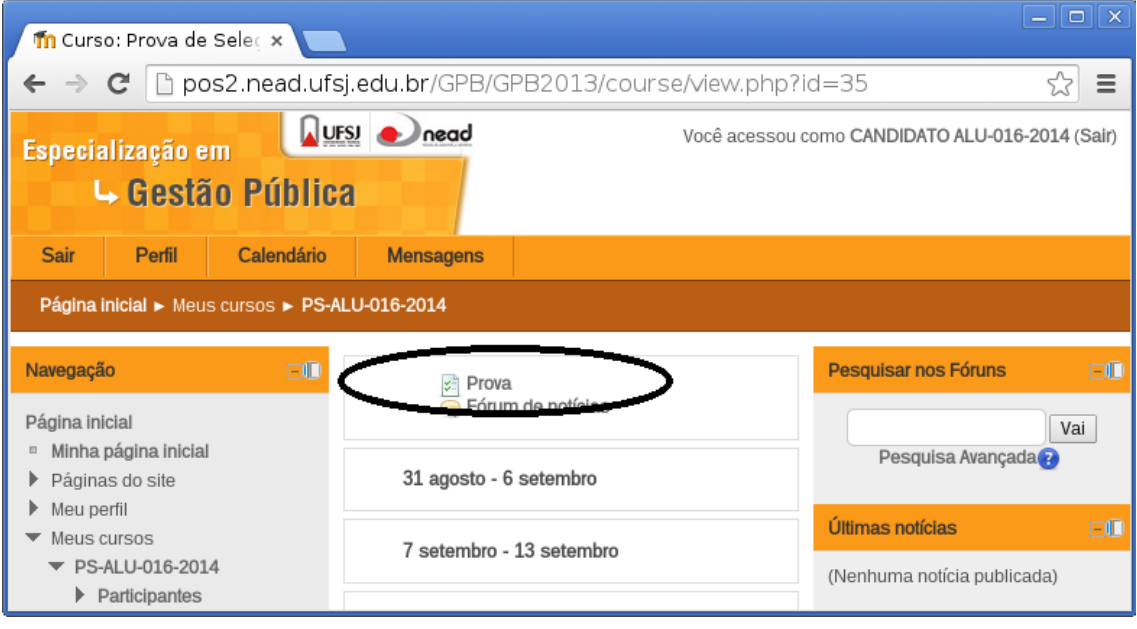

**4º passo:** A prova estará disponível automaticamente a partir das 9 horas do dia 31 de agosto. Ela poderá ser realizada apenas 1 vez conforme previsto no edital ALU-016-2014.

Obs.: **caso ocorra falhas durante a conexão, antes de concluir a prova, você poderá continuar a partir da questão na qual ocorreu a falha**.

**5º passo:** Para responder a uma questão, marque a alternativa que você julga correta e clique posteriormente no botão "Próximo" para respondê-la.

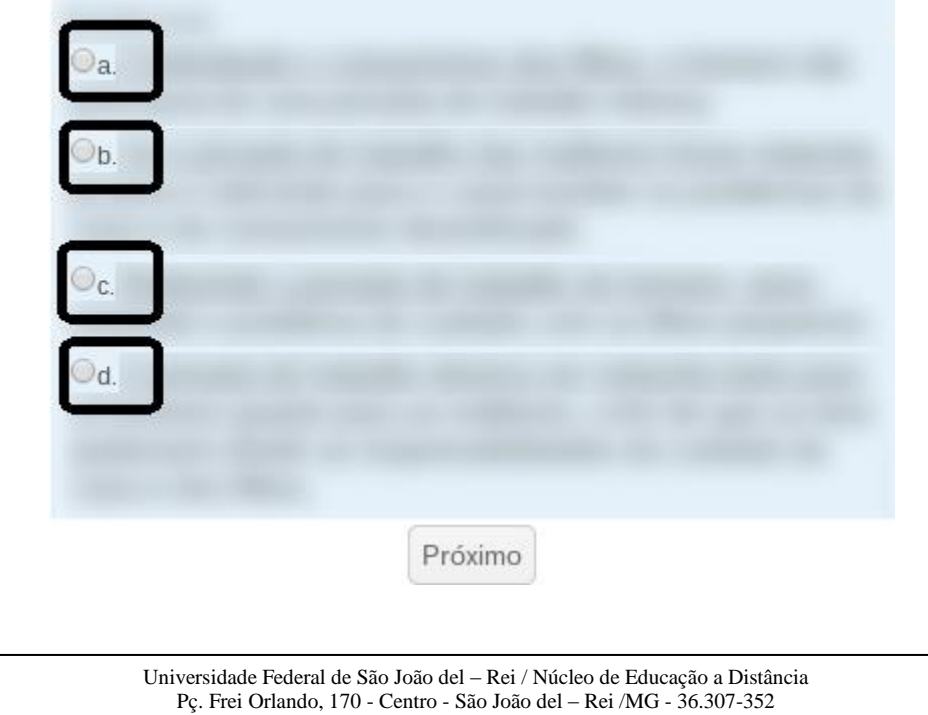

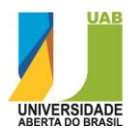

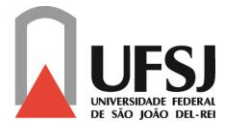

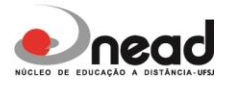

Obs.: você pode corrigir as questões anteriores e navegar entre questões, caso necessite, através do número da questão exibido no lado superior-esquerdo da página.

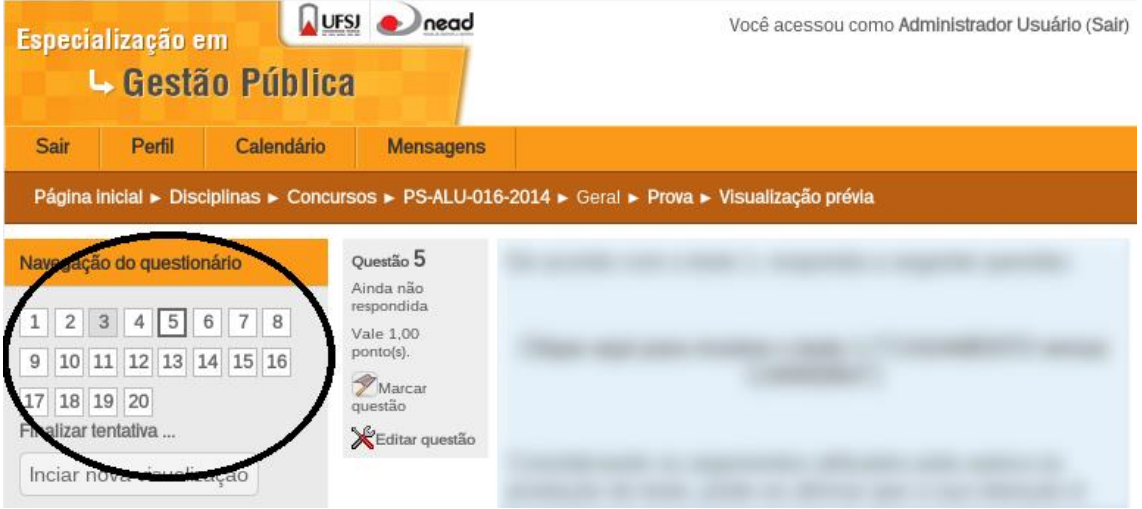

**Boa prova!**